# **DES-4121** Q&As

PowerEdge Specialist Exam for Implementation Engineer

### Pass EMC DES-4121 Exam with 100% Guarantee

Free Download Real Questions & Answers PDF and VCE file from:

https://www.leads4pass.com/des-4121.html

100% Passing Guarantee 100% Money Back Assurance

Following Questions and Answers are all new published by EMC
Official Exam Center

- Instant Download After Purchase
- 100% Money Back Guarantee
- 365 Days Free Update
- 800,000+ Satisfied Customers

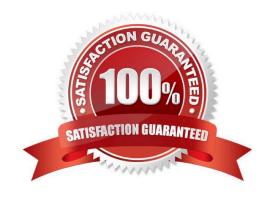

#### https://www.leads4pass.com/des-4121.html 2024 Latest leads4pass DES-4121 PDF and VCE dumps Download

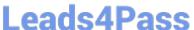

#### **QUESTION 1**

A technician is on-site to update firmware on a server for which the iDRAC is not configured. In addition, the technician does not have access to the OS. However, the site does have DHCP available on the production network as well as on an available workstation. The technician has access to the rack-mounted KVM.

How should the technician update the firmware on the server?

- A. Reboot the server, select F10, configure the network, and run Firmware Update
- B. Reboot the server, select F2, configure the network, and run Firmware Update
- C. Log in via telnet through a serial cable and configure the workstation as a proxy, then downloaded the firmware
- D. Log in via SSH through a serial cable and configure the workstation as a proxy, then download the firmware

Correct Answer: A

Reference: https://www.dell.com/support/article/us/en/04/sln306877/dell-poweredge-how-to-configure-theidrac-9-and-the-lifecycle-controller

#### **QUESTION 2**

A technician is changing the iDRAC IP address from the static IP address 10.37.125.88 to DHCP on the technician\\'s PowerEdge R640 that does not have a front LCD. After completing this task, they are unable to determine which IP address was given to the iDRAC and they cannot reboot the server.

What method could the technician use to determine that IP address is assigned to the iDRAC?

- A. Use the iDRAC Direct feature. Access iDRAC web GUI and determine the assigned IP address
- B. Plug a monitor or KVM into the system. Reboot the server to view the assigned IP iDRAC address on the Dell boot up splash screen
- C. Log in to the Lifecycle and check the iDRAC Settings.
- D. Hold the system identification button down for more than 3 seconds to reset it back to the default static address 192.168.0.120

Correct Answer: D

#### **QUESTION 3**

A technician is troubleshooting a server with the following components:

Two CPUs Memory installed in sockets A1, A2, A3, A4, A5, A6, B1, B2, B3, B4, B5 and B6 Expansion cards installed in all expansion slots 6x 1 TB drives configured as a RAID 6 virtual disk The server has the following symptoms: CPU2 has failed Memory in slots B1, B2, B3, B4, B5 and B6 is not accessible Some of the expansion cards have gone offline.

What should the technician do to resolve this issue?

## Leads4Pass

#### https://www.leads4pass.com/des-4121.html

2024 Latest leads4pass DES-4121 PDF and VCE dumps Download

- A. Replace the failing CPU, failing memory, and expansion cards
- B. Replace the system board
- C. Replace CPU2
- D. Reboot the server, access the Lifecycle and re-enable CPU2

Correct Answer: C

#### **QUESTION 4**

A technician needs to use the iDRAC GUI to roll back a diagnostics firmware revision on a server that was updated four weeks previously. However, the replaced version cannot be found in the Firmware Rollback section on the iDRAC GUI.

What could be the issue?

- A. Diagnostics firmware revision is part of the Lifecycle Controller firmware so the Lifecycle Controller must be updated first
- B. Rollback feature was not enabled in iDRAC Settings
- C. Firmware can only be rolled back within a week of being replaced.
- D. Diagnostics firmware is not supported in the Rollback feature.

Correct Answer: D

#### **QUESTION 5**

A technician is completing initial firmware updates on a server. One of the updates is a power supply update. During the update process, the server powers off. When the technician hits the power button, they do not see any response from the server.

What is the cause of this issue?

- A. Server lost power
- B. Control panel or power button failed
- C. Front power button is not operational during an update; the technician should use the rear power button.
- D. PSU firmware may now be corrupted

Correct Answer: D

#### **QUESTION 6**

A technician is sent-on-site to troubleshoot a server that reports errors during POST when rebooted. The following error message is displayed: "Correctable memory error rate exceeded for DIMM B4". The LCD is amber. The server has a limited maintenance window so the technician needs to troubleshoot efficiently.

### Leads4Pass

#### https://www.leads4pass.com/des-4121.html

2024 Latest leads4pass DES-4121 PDF and VCE dumps Download

What should the technician do?

- A. Swap DIMM with A4 to narrow down the issue
- B. Replace DIMM B4 as time is limited
- C. Swap DIMM B4 with B2
- D. Reseat all memory

Correct Answer: D

Reference https://www.dell.com/community/PowerEdge-Hardware-General/PowerEdge-R720-memoryerror-limit-reached/td-p/4411799

#### **QUESTION 7**

A technician resets the iDRAC but when they attempt to log back in to the iDRAC is offline. Why is the iDRAC offline?

- A. Technician must move the iDRAC network cable back to the iDRAC dedicated NIC
- B. DRAC has reset to the default IP address of 192.168.0.120
- C. iDRAC is still in the reset process
- D. Technician must use iDRAC Direct to enable the iDRAC network

Correct Answer: D

#### **QUESTION 8**

A technician is experiencing a compatibility issue that causes network disconnects between the iDRAC firmware and an application that is running. The iDRAC must be rolled back to the last working version. The Enterprise licensed server cannot be rebooted outside scheduled maintenance windows. The next scheduled window is one month away.

Where should the technician perform the Firmware Rollback?

- A. Dell System Update Utility
- B. iDRAC GUI
- C. Repository Manager
- D. Lifecycle Controller

Correct Answer: D

Reference https://www.google.com/url? sa=tandrct=jandq=andesrc=sandsource=webandcd=5andcad=rjaanduact=8and ved=2ahUKEwidt9Hq0p\_eAhWkgM4BHbQX DqgQFjAEegQIAhACandurl=http%3A%2F%2Fdwn.alza.cz%2Fmanual% 2F13654andusg=AOvVaw0S8LXmDnb17ijrR9uxLlk3

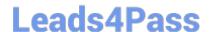

#### https://www.leads4pass.com/des-4121.html

2024 Latest leads4pass DES-4121 PDF and VCE dumps Download

#### **QUESTION 9**

A technician needs to deploy a server into production and needs to verify that the firmware levels match corporate policy before putting the server on the business network.

Which method is recommended for verifying the firmware version of iDRAC and BIOS?

- A. Scroll through the menus on the LCD panel to view the BIOS and iDRAC firmware levels
- B. SSH into the iDRAC and run the racadm systemconfig command to view current firmware
- C. Use the Lifecycle Controller and navigate to Firmware Update to view current versions
- D. Use the OMSA DVD that came with the server to view Current Drivers and Firmware

Correct Answer: C

#### **QUESTION 10**

A technician needs to add a device to SupportAssist Enterprise. Policy requires that no additional software be installed on the server OS.

In addition to Username and Password, what information is required to add the device?

- A. IP address or hostname for the server OS
- B. IP address for Dell TechDirect
- C. IP address fir OpenManage Server Administrator
- D. IP address or hostname for the iDRAC

Correct Answer: D

DES-4121 Practice Test DES-4121 Exam Questions

DES-4121 Braindumps